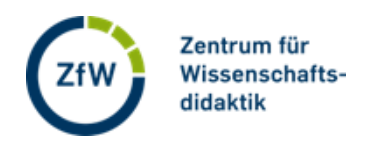

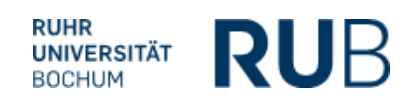

## **Fragen in voting.rub.de präsentieren**

Wenn Sie Ihre Fragen erstellt haben, können Sie diese präsentieren und die Teilnehmenden abstimmen lassen. Klicken Sie hierzu auf "Präsentieren". Wenn Ihre Fragen noch nicht freigegeben sind, erscheint ein kleines Fenster, das zur Freigabe der Fragen auffordert. Erst wenn die Fragen freigegeben sind, sind die Fragen für die Teilnehmenden zugänglich.

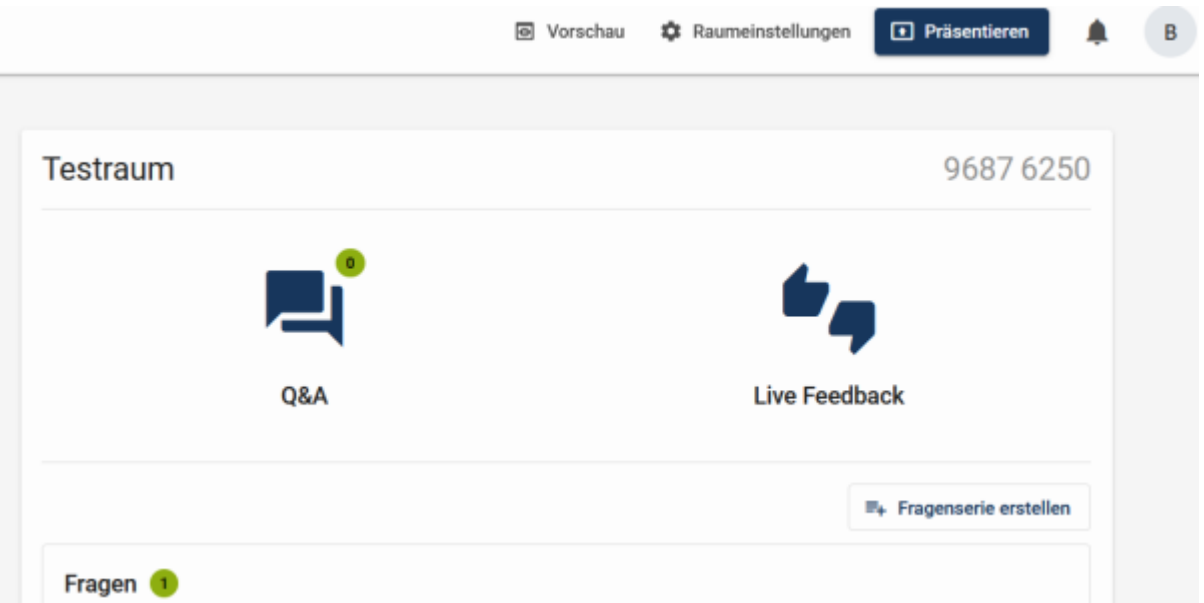

Sie sehen zunächst die Informationen, die Sie an die Teilnehmenden weitergeben, damit diese an der Abstimmung teilnehmen können.

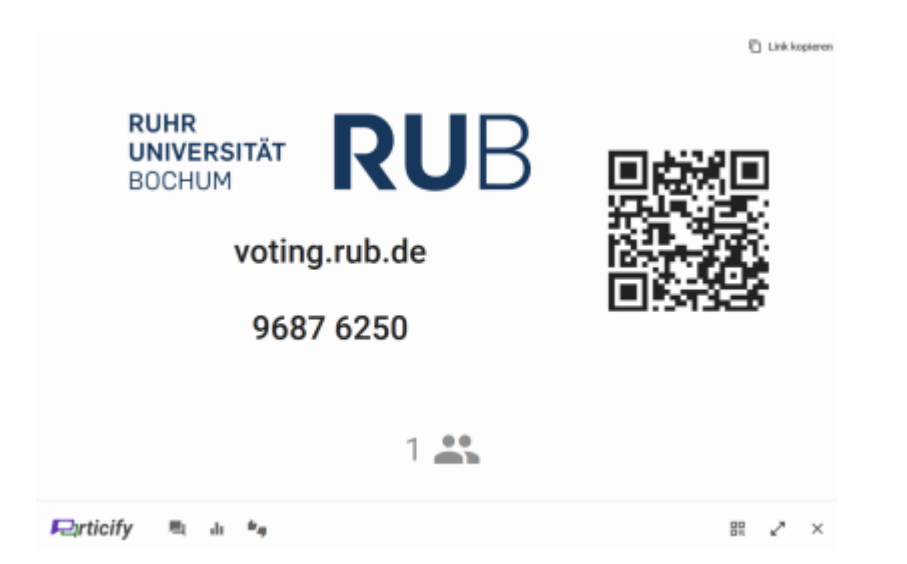

Über die Menüleiste unten können Sie die Fragen auswählen. Die Menüleiste erscheint, wenn Sie Ihre Maus in den unteren Bereich des Bildschirms bewegen.

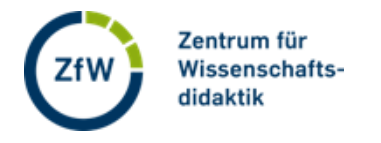

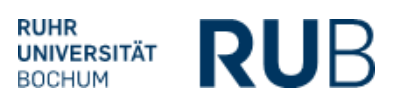

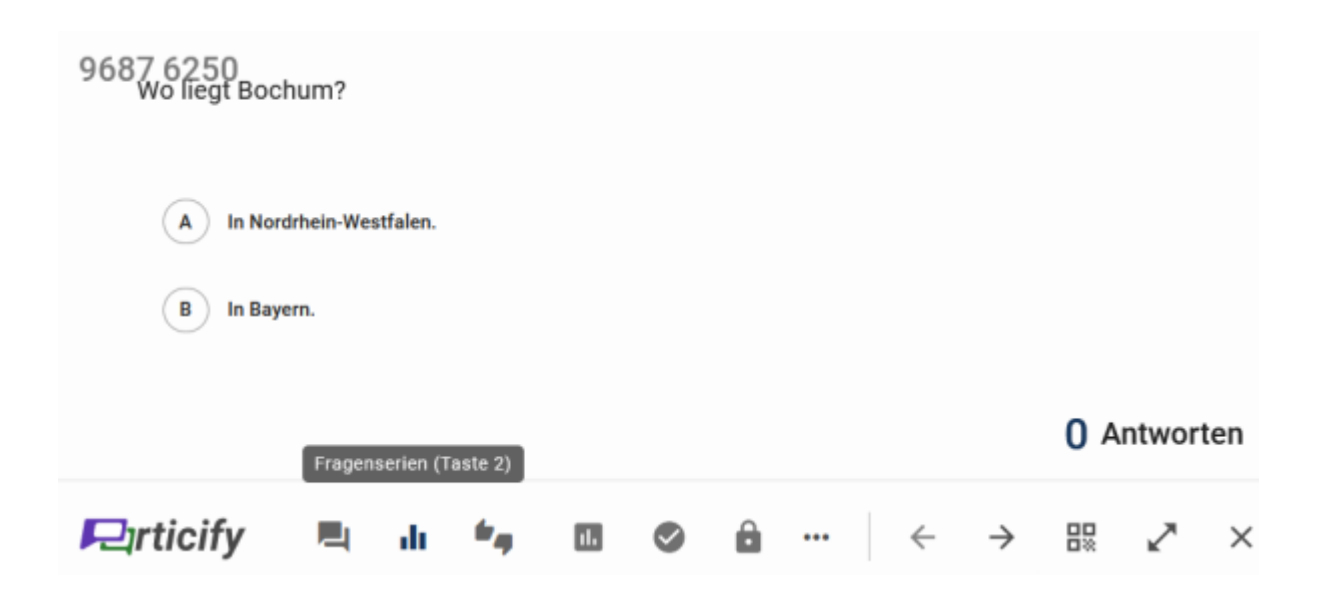